## **Как настроить Часы реального времени (Real Time Clock) в TelePACE?**

#### **Настроить Часы реального времени (RTC) можноt**:

Вручную, используя команды Controller | Real Time Clock TelePACE,

Оперативно, используя программу (ladder или C/C++), чтобы записать в заранее сконфигурированные регистры RTC нужные значения

 Дистанционно, при помощи сообщений протоколаTeleBUS (Modbus), которые запишут в заранее сконфигурированные регистры RTC нужные значения

### **Для ручной настройки RTC:**

Соедините компьютер с контроллером.

Выберите команду **Controller | Real Time Clock**. Появится окно:

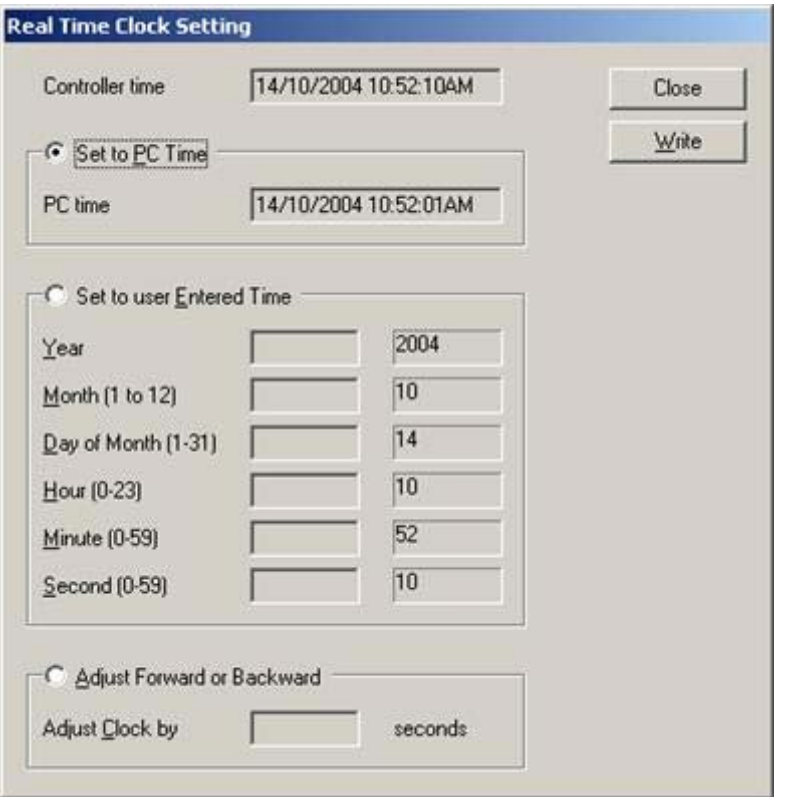

 Чтобы записать настройки времени Вашего компьютера в контроллер активируйте кнопку: **set to PC Time** и, затем, нажмите кнопку: **Write** .

 Чтобы записать произвольные настройки времени в контроллер активируйте кнопку: **Set to User Entered Time,** заполните все поля RTC и, затем, нажмите кнопку: **Write**. Чтобы точно настроить секунды, выберите кнопку: **Adjust Forward or Backward** – (Настройка вперед или назад)radio button, введите положительное число для перевода вперед или отрицательное число для перевода секунд назад. Нажмите кнопку: **Write**.

### **Для оперативной настройки RTC:**

Соедините компьютер с контроллером..

 Добавьте в Таблицу назначения регистров (register assignment) конфигурационный модуль **CNFG Real Time Clock and Alarm**. Этот модуль позволяет зарезервировать 11 регистров базы данных ввода/вывода для использования в RTC. Смотри рисунок ниже.

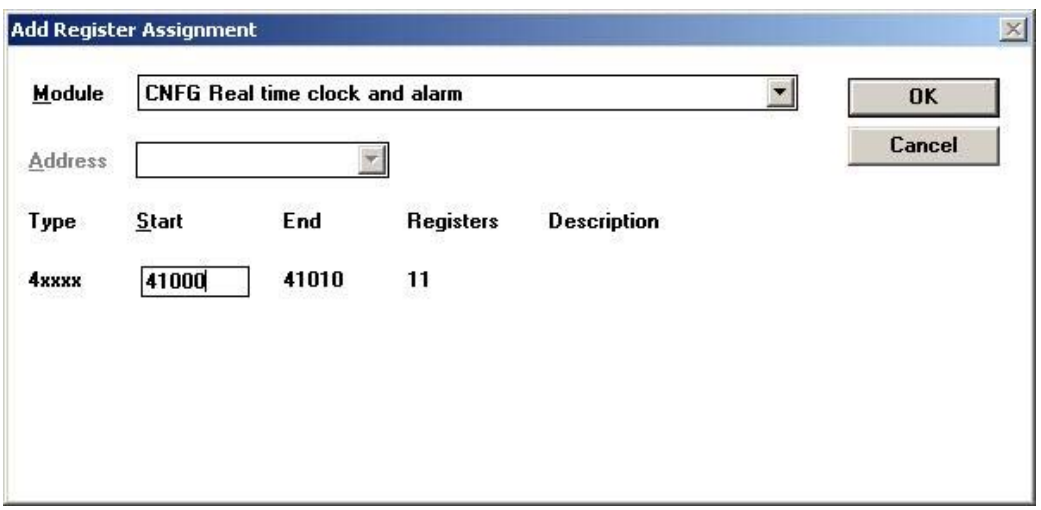

 Добавьте программные функции (PUTU, MOVE etc), или C/C++ код, для записи нужных значений в индивидуальные регистры RTC . Назначение каждого регистра описано в руководстве на TelePACE в главе: **Ladder Logic Register Assignment Reference / Register Assignment Reference / Configuration IO Modules / CNFG Real Time Clock and Alarm**. Заметьте, релейная логика должна использовать запись с использованием **one-shot** команды. Не записывайте значения в эти регистры непрерывно - RTC не будут работать корректно.

 Запишите программу в контроллер, включая **register assignment**. Включите режим Run.

# **Для дистанционной настройки RTC:**

·

Соедините компьютер с контроллером.

 Добавьте в Таблицу назначения регистров (registerassignment) конфигурационный модуль **CNFG Real Time Clock and Alarm**.

Запишите **register assignment** в контроллер.

 Используя внешние устройства, которые поддерживают Modbus protocol, запишите нужные значения в индивидуальные регистры RTC. Не записывайте значения в эти регистры непрерывно - RTC не будут работать корректно.

| <b>Регистр</b>        | <b>Назначение</b>    |           |
|-----------------------|----------------------|-----------|
| Начальный Register    | RTC - часы           | $0 - 23$  |
| Начальный Регистр + 1 | $RTC - MHYTH$        | $0 - 59$  |
| Начальный Регистр + 2 | <b>RTC - секунды</b> | $0 - 59$  |
| Начальный Регистр + 3 | RTC - год            | $00 - 99$ |
| Начальный Регистр + 4 | RTC - месяц          | $1 - 12$  |
| Начальный Регистр + 5 | RTC - день           | $1 - 31$  |
| Начальный Регистр + 6 | RTC - день недели    | $1 - 7$   |

**Назначение регистров RTC в модуле CNFG Real Time Clock and Alarm**

**Примечание: подробное описание и специфика настройки приведены в в руководстве на TelePACE и в помощи TelePACE.**